Screen-based Controls (Widgets)

# **Screen-based Controls (Widgets)**

# In order to interact with a website, users

usually require the use of screen-based controls (sometimes known as 'widgets'). Besides the pervasive link, commonly used screen-based controls include pushbuttons, radio buttons, check boxes, drop-down lists and entry fields. Designers should ensure that they use familiar widgets in a conventional or commonly-used manner.

When pushbuttons are used, ensure that they look like pushbuttons and that they are clearly labeled. In some cases, the pushbuttons will need to be prioritized to facilitate their proper use.

Radio buttons are used to select from among two or more mutuallyexclusive selections. Check boxes should be used to make binary choices, e.g., 'yes' or 'no'. Drop-down lists are generally used to select one item from among many. To speed user performance, show default values when appropriate, and do not limit the number of viewable list box options.

Entry fields are used when filling-out forms and entering text into search boxes. Designers should try to minimize the amount of information entered by users. Each entry field should be clearly and consistently labeled, with the labels placed close to the entry fields. Designers should also clearly distinguish between "required" and "optional" data entry fields, and attempt to minimize the use of the Shift key.

To facilitate fast entry of information, designers should automatically place the cursor in the first data entry field, provide labels for each field (e.g., pounds, miles, etc.), and provide auto-tabbing functionality. In order to increase accuracy of data entry, partition long data items into smaller units, enable the software to automatically detect errors, and do not require case-sensitive data entries. Showing users their data entries can increase accuracy. For experienced users, the fastest possible entry of information will come from allowing users to use entry fields instead of selecting from list boxes.

# 13:1 Distinguish Required and Optional Data Entry Fields

**Guideline:** Distinguish clearly and consistently **Relative Importance:** between required and optional data entry fields. 00000 Strength of Evidence: **Comments:** Users should be able to easily determine which data entry fields are required and which are optional. Many websites are currently using an asterisk in front of the label for required fields. Other sites are adding the word "required" near the label. One study found that bolded text is preferred when compared to the use of chevrons (>>>), checkmarks, or color to indicate required fields. **Sources:** Bailey, 1996; Fowler, 1998; Morrell, et al., 2002; Tullis and Pons,

1997.

| txample:                                                                                  |                                                                   |                                                                                         |
|-------------------------------------------------------------------------------------------|-------------------------------------------------------------------|-----------------------------------------------------------------------------------------|
| (required) Firs<br>(required) Las<br>Company/Orgar<br>(required) Mailing A                | t name:<br>nization:                                              | Asterisks (*) and labeling data entry field names with "(required)" are two popular and |
| Z<br>(required) (required) (required) Phone(area code+n<br>FAX (area code+n<br>(required) | umber):                                                           | effective methods of distinguishing between optional and required data entry fields.    |
|                                                                                           | A field with an asterisk (*) bef                                  | ore it is a required field                                                              |
|                                                                                           | Prefix:  * First Name:  * Last Name:  * Address:  *City:  *State: |                                                                                         |

\*Zip:

\*Email Address:

\*Phone Number:

Screen-based Controls (Widgets

# 13:2 Detect Errors Automatically

Guideline: Use the computer to detect errors made Streng

Relative Importance:

02606

Strength of Evidence:

**Comments:** Do not expect users to make correct entries. Anticipate possible user errors and allocate responsibility to the computer to identify these mistakes and suggest corrections. For example, if a date is entered as "February 31," the computer should generate an error message asking for a revised entry. Some user entries may not need checking, or may not be amenable to computer checking.

Sources: Bailey, 1983; Pew and Rollins, 1975; Smith and Mosier, 1986.

### Example:

by users.

Please check your date. Type all dates Month/Day/Year using numerals or, to select a date from a calendar, click the Calendar button.

Departing: (MM/DD/YY)

2/31/2004

Returning: (MM/DD/YY)

3/5/2004

12:00 noon

\$ 12:00 noon

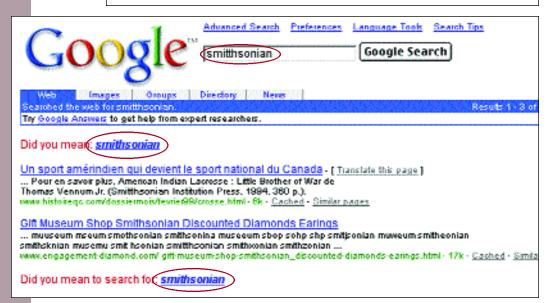

# 13:3 Minimize User Data Entry

**Guideline:** Do not require users to enter the same information more than once.

Relative Importance:

OCEOD

Strength of Evidence:

**Comments:** Requiring re-entry of data imposes an additional task on users, and increases the possibility of entry errors. When entries made by users on one page are required on another page, the computer should retrieve the original entries, rather than requiring re-entry of the same information. In general, require users to make as few entries as possible.

**Sources:** Czaja and Sharit, 1997; Smith and Mosier, 1986; Zimmerman, et al., 2002.

**Example:** 

Clicking this button will prompt the server to copy information from the "Billing Address" column to the "Shipping Address" column, thus eliminating the need for users to re-input the data (if it is the same).

|                                                          |                 |                                                                               | \                                         |                  |           |
|----------------------------------------------------------|-----------------|-------------------------------------------------------------------------------|-------------------------------------------|------------------|-----------|
| Step 1 of 4                                              |                 |                                                                               |                                           |                  |           |
|                                                          | BILLING ADDRESS |                                                                               |                                           | SHIPPING ADDRESS |           |
| * E-mail:                                                |                 |                                                                               | Copy from Billing                         | Clear            |           |
| * First Name:                                            |                 |                                                                               | * First Name:                             |                  |           |
| * Last Name:                                             |                 |                                                                               | * Last Name:                              |                  |           |
| Company:                                                 |                 |                                                                               | Company:                                  |                  |           |
| * Address:                                               |                 |                                                                               | * Address:                                |                  |           |
| Address2:                                                |                 |                                                                               | Address2:                                 |                  |           |
| * City:                                                  |                 |                                                                               | * City:                                   |                  |           |
| * State & Zip:<br>USA only                               | <b>‡</b>        |                                                                               | * State & Zip:<br>USA only                | <b>‡</b>         |           |
| * Phone:                                                 |                 |                                                                               | * Phone:                                  |                  |           |
| * Country:<br>Including US<br>territories                | USA             | <b>\$</b>                                                                     | * Country:<br>Including US<br>territories | USA              | <b>\$</b> |
| Foreign Postal<br>Code:                                  |                 |                                                                               | Foreign Postal<br>Code:                   |                  |           |
| This webs<br>minimizes u<br>data entry<br>remembering II | site ser        | Existing Yaho ter your ID and pass 'ahoo! ID: Password: Gign I Mode: Standard | on this computer                          |                  |           |
|                                                          |                 | Cian in bala Dave                                                             |                                           | W. P. C.         |           |

**Comments:** Employ descriptive labels that clearly, concisely and unambiguously define the required entry. Make labels distinct enough so that readers do not confuse them with the data entries themselves. This can be done by bolding the labels or providing other visual cues such as an asterisk.

Do not create new jargon when labeling data entry fields. Use common terms (e.g., male, female) rather than arbitrary labels (e.g., Group 1, Group 2). If the meaning of a proposed label is in doubt, conduct usability testing with an appropriate sample of qualified users.

**Sources:** Pew and Rollins, 1975; Smith and Mosier, 1986.

### Example:

| Date Flag Needed by: |
|----------------------|
|                      |
| Prefix:              |
| Firstname:           |
| Lastname:            |
| Flag flown for:      |
| -                    |
| Address:             |
| City:                |
| State:               |
| Zipcode:             |
|                      |
| Home Phone:          |
| Business Phone:      |
| Fax:                 |
| E-mail Address:      |
|                      |

A good design— Each data entry field has an associated descriptive label.

# 13:5 Put Labels Close to Data Entry Fields

Guideline: Ensure that labels are close enough to their associated data entry fields so that users will recognize the label as describing the data entry field.

**Relative Importance:** 00000 **Strength of Evidence: 88**000

115

Screen-based

**Comments:** All labels and related information should be close to the data entry field to enable users to easily relate the label and entries required.

**Sources:** Engel and Granda, 1975; Evans, 1998; Galitz, 2002; Smith and Mosier, 1986.

### Example:

Placing labels very close to the data entry fields allows users to rapidly relate the label and the required entries.

|        |        | '         |
|--------|--------|-----------|
|        |        |           |
|        |        |           |
|        |        |           |
|        |        |           |
| *State | *Zip 0 | Code      |
| IL 💠   |        | Enter Zip |
|        |        |           |
|        |        |           |
|        |        |           |
|        |        |           |
|        |        |           |
|        |        |           |

| * 1. Establishment Name:                                       |                                                                |
|----------------------------------------------------------------|----------------------------------------------------------------|
| NOTE: In order for OSHA to full information about the vorksite | ly process your complaint, complete and accurate is necessary. |
| * 2. Site Street:                                              |                                                                |
| * 3. Site City:                                                |                                                                |
| * 4. Site State                                                | Select A State 💠                                               |
| * 5. Site ZIP Code:                                            |                                                                |
| 6. Mailing Address<br>(if different):                          | <b></b>                                                        |
| 7. Management Official:                                        |                                                                |
| 8. Telephone Number:                                           |                                                                |
| 9. Type of Business:                                           |                                                                |

Placing labels away from the data entry field slows users' entry rates.

Research-Based Web Design & Usability Guidelines

See page xxi for detailed descriptions of the rating scales **0000** 

Research-Based Web Design & Usability Guidelines

Screen-based Controls (Widgets)

# 13:6 Label Pushbuttons Clearly

**Guideline:** Ensure that a pushbutton's label clearly indicates its action.

**Relative Importance: 0000**0 Strength of Evidence: **88**000

**Comments:** The label of a pushbutton should clearly indicate the action that will be applied when the pushbutton is clicked. Common pushbutton labels include "Update," "Go," "Submit," "Cancel," "Enter," "Home," "Next," "Previous."

Sources: Bailey, 1996; Fowler, 1998; Marcus, Smilonich and Thompson, 1995.

### Example: ● Web ○ Directory ○ Photos Search Effective use of short phrases Yellow Pages White Pages Pclassifieds leaves no doubt in the user's mind

| Enter your search | information:                                    |
|-------------------|-------------------------------------------------|
| Company name:     | (Central Index Key                              |
| or File Number:   | (Central Index key                              |
|                   |                                                 |
| or State:         | (two-letter abbreviation)                       |
| and/or SIC:       | (Standard Industrial                            |
|                   | <u>Classification Code</u> )                    |
|                   | Find Companies                                  |
|                   | Company name: or CIK: or File Number: or State: |

| Search by Business Entity Name:  | Find Business Entity >> |
|----------------------------------|-------------------------|
| OR-                              |                         |
| Search by Registered Agent Name: | Find Agent >>           |

# 13:7 Label Data Entry Fields Consistently

**Guideline:** Ensure that data entry labels are worded consistently, so that the same data item is given the same label if it appears on different pages.

**Relative Importance: 8888**0

**Comments:** If possible, employ consistent labeling conventions. For example, do not use single

Strength of Evidence: **000**00

words or phrases for some labels and short sentences for others, or use verbs for some and nouns for others.

**Sources:** Evans, 1998; Mahajan and Shneiderman, 1997; Smith and Mosier, 1986.

### 13:8 Allow Users to See Their Entered Data

**Guideline:** Create data entry fields that are large enough to show all of the entered data without scrollina.

**Relative Importance: 0000** 

Strength of Evidence:

**Comments:** Users should be able to see their entire entry at one time. There always will be

**033**00

some users who will enter more data than can be seen without scrolling; however, try to minimize the need to scroll or move the cursor to see all the data for that field. If there is a character limit for a particular field, state that near the entry field.

**Sources:** Bailey, 1996; Czaia and Sharit, 1997; Fowler, 1998.

### Example:

Text box expands vertically so that a user can see even very-long entries without having to scroll horizontally.

Please selectione of the following feedback categories: (required) FirstGov website comments E-mail Address: (required only if you would like a response). usabilityguy@scrolling is ok.com Feedback Message: (required) I find the new layout much improved ... However, there are sun some problems that you might want to address. First off, your use of Submit Feedback

Data entry fields should be wide enough so that the user can see their entire entry without scrolling

\* 1. Establishment Name: tute's Communication Technologies Branch

# **13:9 Display Default Values**

**Guideline:** Display default values whenever a likely default choice can be defined.

Relative Importance:

O230

Strength of Evidence:

**Comments:** When likely default values can be defined, offer those values to speed data entry. The initial or default item could be the most frequently selected item or the last item selected by that user. In general, do not use the default position to display a heading or label for that widget.

**Sources:** Ahlstrom and Longo, 2001; Bailey, 1996; Fowler, 1998; Marcus, Smilonich and Thompson, 1995; Smith and Mosier, 1986.

### **Example:** Title

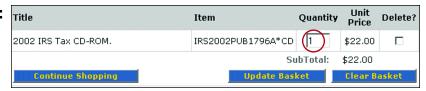

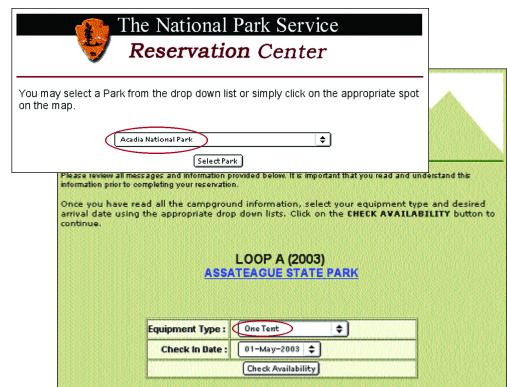

### 13:10 Use a Minimum of Two Radio Buttons

**Guideline:** Never use one radio button alone.

**Comments:** Use at least two radio buttons together. If users can choose not to activate any of the radio button choices, provide a choice labeled "None."

Relative Importance:

OBOO

Strength of Evidence:

**Sources:** Bailey, 1996; Fowler, 1998; Marcus, Smilonich and Thompson, 1995.

# 13:11 Use Radio Buttons for Mutually Exclusive Selections

**Guideline:** Provide radio buttons when users need to choose one response from a list of mutually exclusive options.

Relative Importance:

OCO

Strength of Evidence:

**0080**0

**Comments:** Radio buttons should be used when there is a need to select from among mutually

exclusive items. Users should be able to click on the button or its text label to make their selection. Assign one of the radio button choices as the default when appropriate. One study reported that for making mutually exclusive selections, radio buttons elicit reliably better performance than drop-down lists. Radio buttons are also preferred over both open lists and drop-down lists.

**Sources:** Bailey, 1983; Bailey, 1996; Fowler, 1998; Galitz, 2002; Johnsgard, et al., 1995; Marcus, Smilonich and Thompson, 1995; Tullis and Kodimer, 1992.

### **Example:**

If a user must be constrained to selecting one item in a list, employ radio buttons rather than check boxes.

| When you use the U.S. Department of Education's (El<br>(Please check only one) |
|--------------------------------------------------------------------------------|
| Student Teacher                                                                |
| © Education administrator or manager                                           |
| O Parent or family member Researcher or analyst                                |
| O Policy maker or legislator O Librarian                                       |
| O Writer or reporter                                                           |
| Other (please specify)                                                         |
|                                                                                |

**Guideline:** Use a check box control to allow users to select one or more items from a list of possible choices.

**Relative Importance: 888**00 **Strength of Evidence: 998**00

**Comments:** Each check box should be able to be selected independently of all other check boxes.

One study showed that for making multiple selections from a list of nonmutually exclusive items, check boxes elicit the fastest performance and are preferred over all other widgets. Users should be able to click on either the box or the text label.

**Sources:** Bailey, 1996; Fowler, 1998; Galitz, 2002; Johnsgard, et al., 1995; Marcus, Smilonich and Thompson, 1995.

### Example:

Check boxes are most appropriately used in these examples because users may wish to order more than one product or select more than one file format—convention dictates that check boxes be used when more than one item in a list may be selected.

We want to provide information in for

Compressed file (.zip)

☐ Other (please specify)

| edia Type: 🔽 | DVD                       |
|--------------|---------------------------|
|              | CD-ROM 1                  |
|              | CD-ROM 2                  |
| V            | CD-ROM 3                  |
|              | CD-ROM 4                  |
| V            | CD-ROM 5                  |
|              | 8mm high density tar tape |
|              |                           |
| Tot          | al cost of selections: \$ |

us understand how you prefer to use information and in what formats a. Short documents How do you prefer to use short documents? (Please check all that apply) ☐ View/read online Download to view offline lacksquare Download to print Download to edit or manipulate What file format(s) do you prefer? (Please check all that apply) Hypertext markup language (.html) ☐ Plain ASCII text (.txt) Adobe Acrobat (.pdf)

## 13:13 Use Familiar Widgets

**Guideline:** Use widgets that are familiar to your users and employ them in their commonly used manner.

Relative Importance: **888**00 Strength of Evidence: **000**00

**Comments:** Do not assume that all users are familiar with all available widgets. Unfamiliar widgets will slow some users, and cause others to not use the widget because they do not know how to make it work properly. For instance, one study showed that some users, particularly older users, do not know how to use a drop-down list box.

In choosing widgets, designers typically consider such issues as the amount of available screen "real estate," reducing the number of user clicks, and whether the user will be choosing one from among many items, or several items at once. Usability test the performance and acceptability of widgets to ensure they do not confuse or slow users.

**Sources:** Bailey, Koyani and Nall, 2000; Nall, Koyani and Lafond, 2001.

### Example:

The circled widget is used in an unconventional manner. Users might expect this widget to be a text entry box. However, when a user

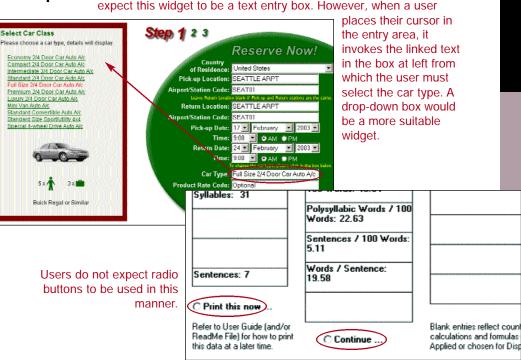

Relative Importance: **000**00

**Guideline:** Design data entry transactions so that users can stay with one entry method as long as possible.

**Strength of Evidence: 0000**0

**Comments:** Do not have users shift back and forth between data entry methods. Requiring users to make numerous shifts from keyboard to mouse to keyboard can substantially slow their entry speed.

**Sources:** Czaja and Sharit, 1997; Engel and Granda, 1975; Foley and Wallace, 1974; Smith and Mosier, 1986.

**Fxample:** In this example, data entry methods are used consistently so that users do not have to shift back and forth between mouse entry and keyboard entry.

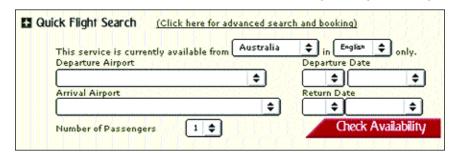

This design forces users to switch between keyboard entry and mouse entry methods, and will slow the user's data entry task

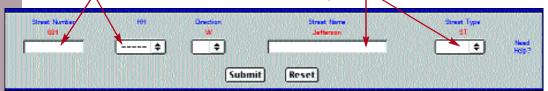

# 13:15 Partition Long Data Items

Guideline: Partition long data items into shorter sections for both data entry and data display.

**Relative Importance: 9**2800 **Strength of Evidence: 93**000

123

Screen-based Controls

**Comments:** Partitioning long data items can aid users in detecting entry errors, and can reduce erroneous entries. For example, it is easier to enter and verify a ten digit telephone number when entered as three groups, NNN-NNN-NNNN. Similarly, ZIP+4 codes and social security numbers are best partitioned.

**Sources:** Mayhew, 1992; Smith and Mosier, 1986.

Example:

The "Phone Number" entry field is partitioned correctly. However, the "ZIP+4" field should be broken out into two fields (one 5 digits long, and one 4 digits long, separated by a hyphen).

|                                                                                                    | First Hama:                    |
|----------------------------------------------------------------------------------------------------|--------------------------------|
|                                                                                                    | Lart Name:                     |
|                                                                                                    | Tella-                         |
| Presister of Recenting Labor Concentrations and definition of Shart Contentration of Shart Contentration (Shart Contentration Contentration (Shart Contentration Contentration (Chicago Contentration Contentration Contentra | Your regunitation (Fuppinshie) |
|                                                                                                    | Street Address:                |
|                                                                                                    | Caly. State. Zign4             |
|                                                                                                    | Phane Humber.                  |

Screen-based

Controls (Widgets)

### 13:16 Do Not Make User-Entered Codes Case Sensitive

**Guideline:** Treat upper- and lowercase letters as equivalent when users are entering codes.

**Comments:** Do not make user-entered codes case sensitive unless there is a valid reason for doing so (such as increased security of passwords). If

required, clearly inform users if they must enter codes in a case specific manner. When retaining data entered by users, show the data as it was entered by the user.

Sources: Ahlstrom and Longo, 2001; Smith and Mosier, 1986.

# 13:17 Place Cursor in First Data Entry Field

**Guideline:** Place (automatically) a blinking cursor at the beginning of the first data entry field when a data entry form is displayed on a page.

**Comments:** Users should not be required to move the mouse pointer to the first data entry field and click on the mouse button to activate the field. De

click on the mouse button to activate the field. Designers should consider, however, that programming this automatic cursor placement might negatively impact the performance of screen reader software.

Sources: Ahlstrom and Longo, 2001; Smith and Mosier, 1986.

### **Example:**

These two websites automatically place the cursor in the first data entry field.

# Existing Yahoo! users Enter your ID and password to sign in Yahoo! ID Password: Remember my ID on this computer Sign In

Mode: Standard | Secure

FIRSTGOV.gov
The U.S. Government's Official Web Portal

FirstGov Home About Us Help Site Ma
Search Federal/State
Federal O State O Both
Search a State \$

Military Ca

**0000**0

**Relative Importance:** 

Strength of Evidence:

**Relative Importance:** 

**Strength of Evidence:** 

**923**00

**92**000

**888**00

**02**000

See page xxi
for detailed descriptions
of the rating scales

13:18 Provide Auto-tabbing Functionality

**Guideline:** Provide auto-tabbing functionality for frequent users with advanced Web interaction skills.

**Comments:** Auto-tabbing can significantly reduce data entry times for frequent users by not requiring them to manually tab from field to field.

Relative Importance:

Strength of Evidence:

**Sources:** Ahlstrom and Longo, 2001; Pew and Rollins, 1975; Smith and Mosier, 1986.

### 13:19 Label Units of Measurement

**Guideline:** When using data entry fields, specify the desired measurement units with the field labels rather than requiring users to enter them.

Relative Importance:

OBS
Strength of Evidence:

**Comments:** Designers should include units such as minutes, ounces, or centimeters, etc. as part of the data entry field label. This will reduce the number of keystrokes required of users (speeding the data entry process), and reduce the chance of errors.

**Sources:** Pew and Rollins, 1975; Smith and Mosier, 1986.

### **Example:**

### International Calculator

1. To which country are you mailing?

Selecta Country

Weight | lbs.

Height | feet | inches

Calculate | Reset

**Tip:** Typing the first letter of the country you want wir jump the first country that starts with that letter.

2. How much does it weigh?

Pounds: 0 Ounces: 1

Research-Based Web Design & Usability Guidelines

Research-Based Web Design & Usability Guidelines

127

# 13:20 Ensure that Double-Clicking Will Not Cause Problems

**Guideline:** Ensure that double-clicking on a link will not cause undesirable or confusing results.

**Comments:** Many users double-click on a link when only one click is needed. Developers cannot stop users from double-clicking, but they should try to

**Relative Importance: 000**00 Strength of Evidence: **02**000

reduce the negative consequences of this behavior. Usability testing has indicated that if users start with quick double-clicks, they tend to continue to do this for most of the test. Sometimes, when both clicks are detected by the computer, the first click selects one link and the second click selects a second link, causing unexpected (i.e., puzzling) results.

**Sources:** Bailey, Koyani and Nall, 2000; Fakun and Greenough, 2002.

# 13:21 Do Not Limit Viewable List Box Options

**Guideline:** When using open lists, show as many options as possible.

**02**000 Strength of Evidence: **000**00

**Relative Importance:** 

**Comments:** Scrolling to find an item in a list box can take extra time. In one study, an open list that showed only three (of five) options was used. To see

the hidden two items, users had to scroll. The need to scroll was not obvious to users who were not familiar with list boxes, and slowed down those that did know to scroll.

**Publications** 

Sources: Bailey, Koyani and Nall, 2000; Zimmerman, et al., 2002.

### Example:

This open list shows as many options as possible given the amount of available screen real estate.

Federal Register, Volume 60 (1995) Federal Register, Volume 61 (1996) Federal Register, Volume 62 (1997) Federal Register, Volume 63 (1998) Federal Register, Volume 64 (1998) Federal Register, Volume 65 (2000) Federal Register, Volume 66 (2001) Federal Register, Volume 67 (2002) Federal Register, Volume 68 (2003) GAO Comptroller General Decisions GAO Reports GILS Record What's New Government Government Mark Goldman Named NIAAA Associate Director Government Guide for Health Practitioners NIAAA Job Announcements Despite plenty of screen real ▼ Go College Drinking Prevention Web Site Site Map Accessibility Privacy Statement

estate, only four of the six items in this list box are visible.

Research-Based Web Design & Usability Guidelines

# 13:22 Use Open Lists to Select One from Many

**Guideline:** Use open lists rather than drop-down (pull-down) lists to select one from many.

**Relative Importance: 93**000

**Comments:** Generally, the more items users can see in a list (without scrolling), the faster their responses will be, and the fewer omission errors Strength of Evidence: **33**000

they will make. Ideally, users should be able to see all available items without scrolling.

When compared with drop-down lists, open lists tend to elicit faster performance primarily because drop-down lists require an extra click to open. However, if a list is extremely long, a drop-down list may be better. The available research does not indicate the upper number limit of items that should be displayed in a list.

**Sources:** Bailey, 1996; Fowler, 1998; Marcus, Smilonich and Thompson, 1995.

Example:

In this example, the designers opted to use a drop-down list to conserve screen real estate. This is a trade-off, however, as

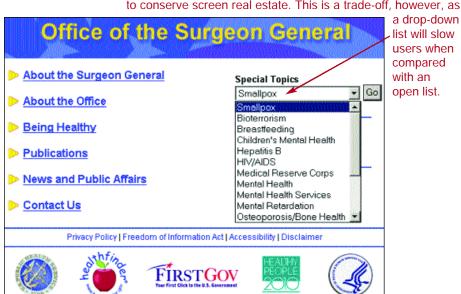

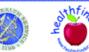

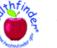

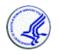

ast updated: January 01, 2003

Site suggestions to: SGWebSite@osophs.dhb

See page xxi for detailed descriptions of the rating scales **0234**0

Research-Based Web Design & Usability Guidelines

Screen-based

**Controls (Widgets)** 

### **13:23 Prioritize Pushbuttons**

**Guideline:** Use location and highlighting to prioritize pushbuttons.

Relative Importance:

Strength of Evidence:

**Comments:** If one pushbutton in a group of pushbuttons is used more frequently than the others, put that button in the first position. Also make the most frequently used button the default action, i.e., that which is activated when users press the Enter key.

**Sources:** Bailey, 1996; Fowler, 1998; Marcus, Smilonich and Thompson, 1995.

### **Example:**

The "Search" button is placed in the first position.

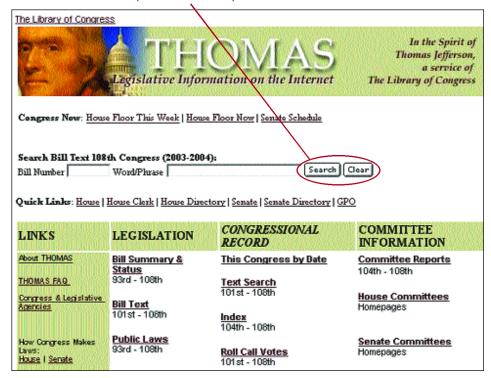

# 13:24 Minimize Use of the Shift Key

**Guideline:** Design data entry transactions to minimize use of the Shift key.

Relative Importance:

Strength of Evidence:

**Comments:** If possible, designers should not require users to enter characters that require the use the Shift key. Using the Shift key imposes a demand for extra user attention and time. For example, the designer can include symbols such as the dollar or percent sign near data entry fields rather than requiring users to enter those characters. Designers also can treat upper- and lowercases as equivalent when entered by users.

**Sources:** Card, Moran and Newell, 1980b; John, 1996; Smith and Mosier, 1986.

# 13:25 Use Data Entry Fields to Speed Performance

**Guideline:** Require users to enter information using data entry fields (instead of selecting from list boxes) if you are designing to speed human performance.

Relative Importance:

OCCO
Strength of Evidence:

**Comments:** At least two studies have compared

the effectiveness of text entry versus selection (list boxes) for entering dates and making airline reservations. Both studies found text entry methods were faster and preferred over all other methods. However, use of text entry fields tends to elicit more errors.

**Sources:** Bailey, 1996; Czaja and Sharit, 1997; Fowler, 1998; Gould, et al., 1988; Gould, et al., 1989; Greene, et al., 1988; Greene, et al., 1992; Marcus, Smilonich and Thompson, 1995; Tullis and Kodimer, 1992.

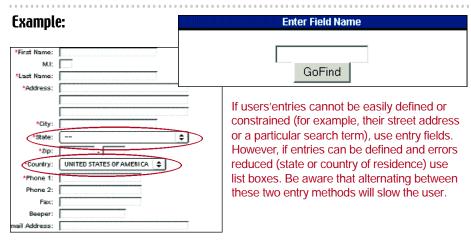